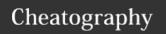

## VIM and its secrets Cheat Sheet

by piping via cheatography.com/61694/cs/15920/

| Beginner Block                                                                                                    |                                       |
|----------------------------------------------------------------------------------------------------|---------------------------------------|
| i                                                                                                    | start insert                          |
| <esc> or <c-[></c-[></esc>                                                                                                    | escape to normal mode                 |
| :w [ <filename>]</filename>                                                                                                    | in normal mode, write to current file |
| :q                                                                                                    | in normal mode, quit the editor       |
| [ https://github.com/Piping/dotfiles] has my configuration  Notation: <leader> key can be defined via let mapleader = "\</leader> |                                       |
| <space>"</space>                                                                                                    |                                       |

<C-a> means Ctrl + A , <S-x> means Shift + x

| Cursor Motio       | ons: keystokes that move the cursor                                                                  |
|--------------------|----------------------------------------------------------------------------------------------------|
| hjkl               | left/down/up/right                                                                                   |
| f/F                | search and move to next typed character                                                              |
| t/T                | similar to ${\tt f/F}.$ but stop before character                                                    |
| 0/\$               | start/end of current line                                                                            |
| ^/g_               | start and end of current line with non whitespace                                                    |
| w/e                | next start/end of word, $\ensuremath{\mathbb{W}}/\ensuremath{\mathbb{E}}$ for word with punctunation |
| b/B                | previous start of word $\ensuremath{\mathtt{B}}$ for word with punctuation                           |
| gg                 | go to line {count}, default first line                                                               |
| G                  | go to line {count}, default last line                                                                |
| -/ <enter></enter> | previous/next start of the line                                                                      |
| H/M/L              | cursor go to TOP/MIDDLE/BOTTOM of the screen                                                         |
| "                  | (single quote twice) previous location in jumplist                                                   |
| '{a-z}/^{a-z}      | previous marked position using m{a-z}, E.g. ma `a                                                    |
| 1.                 | To the position where the last change was made.                                                      |
| %                  | move to closing pair [], {}, ()                                                                      |
| {1-9}+             | a number type before motions, repeat {count} motion                                                  |
| :help<br>motion    | check more on documents inside vim                                                                   |
| g; g,              | cycle through change positions                                                                       |

Vim Concept: Motions - command that moves the cursor, depends on current cursor position. Above list is not complete! It can be used with OPERATOR to efficiently editing text in Textual User Interface

| d delete/cut c change y copy/yank ~ reverse case ! filter with external program, E.g. format doc gu/gU make lower/upper case  indent left/right = filter with predefined equalprg zf fold the text | Operator - commands that edit text efficiently |                                               |  |
|----------------------------------------------------------------------------------------------------|------------------------------------------------|-----------------------------------------------|--|
| y copy/yank  reverse case  filter with external program, E.g. format doc gu/gU make lower/upper case  indent left/right  filter with predefined equalprg                                           | d                                              | delete/cut                                    |  |
| reverse case  ! filter with external program, E.g. format doc gu/gU make lower/upper case   indent left/right  filter with predefined equalprg                                                     | С                                              | change                                        |  |
| ! filter with external program, E.g. format doc gu/gU make lower/upper case  indent left/right = filter with predefined equalprg                                                                   | У                                              | copy/yank                                     |  |
| gu/gU make lower/upper case   indent left/right  filter with predefined equalprg                                                                                                    | ~                                              | reverse case                                  |  |
| <pre>indent left/right filter with predefined equalprg</pre>                                                                                                    | !                                              | filter with external program, E.g. format doc |  |
| = filter with predefined equalprg                                                                                                    | gu/gU                                          | make lower/upper case                         |  |
|                                                                                                    |                                                | indent left/right                             |  |
| zf fold the text                                                                                                    | =                                              | filter with predefined equalprg               |  |
|                                                                                                    | zf                                             | fold the text                                 |  |

Two way to combine operator and selections:

- 1. operator first then selection
- 2. visual selection first then does operation

#### Example

E.g. di" delete the word inside double quotes or equivalently vi"d.

E.g.  $_{\rm YY}$  copy the current line, dd cut/delete the current line (Press

one operator twice operate on current line as the selection)

| Text-Object-Motion : Level Up Cursor Motion |                                           |  |
|---------------------------------------------|-------------------------------------------|--|
| ар                                          | around a paragraph                        |  |
| iw                                          | inner word                                |  |
| aw                                          | aroud word                                |  |
| i"                                          | inner double quote                        |  |
| a"                                          | around double quote                       |  |
| //                                          | last search result, follow after operator |  |
| //0                                         | search-offset to that whole line          |  |
| :h iw                                       | help for more                             |  |

| Paste && Registers |                                                  |  |
|--------------------|--------------------------------------------------|--|
| р                  | paste after cursor using content from register " |  |
| Р                  | paste before cursor or cursor line               |  |
| "0p                | paste 0 register's content in normal mode        |  |
| :register          | show content of a list of registers              |  |
| :h i_ctrl-r        | more registers                                   |  |

VIM Concept: Registers, used to store copy/cut text, the register can have single character names,  $\{0-9a-z^{*}\%\#*+:.-=\}$ .

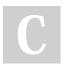

By **piping** cheatography.com/piping/

Published 13th June, 2018. Last updated 15th July, 2020. Page 1 of 3. Sponsored by **ApolloPad.com**Everyone has a novel in them. Finish
Yours!
https://apollopad.com

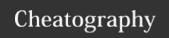

# VIM and its secrets Cheat Sheet by piping via cheatography.com/61694/cs/15920/

| Page Movement |                   |                                              |
|---------------|-------------------|----------------------------------------------|
| <(            | C-e>/ <c-y></c-y> | move buffer down/up and keep cursor position |
| ZZ            | 2                 | bring current cursor line to center          |
| zk            |                   | bring current cursor line to bottom screen   |
| zt            |                   | bring current cursor line to top screen      |

| Visual Mode Commands |                                               |  |
|----------------------|-----------------------------------------------|--|
| 0                    | switch between two ends of selection (anchor) |  |
| <c-v></c-v>          | switch to visual block mode                   |  |
| V                    | switch to visual line mode                    |  |
| V                    | switch to visual mode                         |  |

| Tabs      |                                    |  |
|-----------|------------------------------------|--|
| gt        | go to next tab                     |  |
| gT        | go to previous tab                 |  |
| :tabnew   | new tab, <b><leader>t</leader></b> |  |
| :tabclose | close current tab                  |  |

| File Navigation             |                                                  |
|-----------------------------|--------------------------------------------------|
| Ctrl + 6 / Ctrl + ^         | jump to previous opened file in current window   |
| gf                          | open file using the text under the cursor        |
| :tabe <filename></filename> | open file in the new tab                         |
| :e <filename></filename>    | open file in the current window                  |
| :ls                         | list current opened buffers(files)               |
| :buf <number></number>      | open selected buffer(file) in the current window |

| Start Insert Mode in various way |                                                |  |
|----------------------------------|------------------------------------------------|--|
| a                                | insert after the cursor (append)               |  |
| i                                | insert in front of the cursor                  |  |
| I (Caps i)                       | Insert at the beginning of the line            |  |
| А                                | Insert at the end of the line                  |  |
| S                                | remove current character and enter insert mode |  |
| R                                | enter insert mode with REPLACE semantic        |  |
| c <motions></motions>            | delete selected text and enter insert mode     |  |
| gi                               | go to last edited place and enter insert mode  |  |

| Windows (Split, Size Adjustment, Placement)                                  |                                               |
|------------------------------------------------------------------------------|-----------------------------------------------|
| <c-w>=</c-w>                                                                 | equal size display all panels                 |
| <c-w>s</c-w>                                                                 | horizontal split                              |
| <c-w>v</c-w>                                                                 | vertical split                                |
| <c-w>p</c-w>                                                                 | go to last accessed window                    |
| <c-w>H</c-w>                                                                 | put pane to absolute left, take full height   |
| <c-w>L</c-w>                                                                 | put pane to absolute right, take full height  |
| <c-w>J</c-w>                                                                 | put pane to absolute bottom, take full width  |
| <c-w>K</c-w>                                                                 | put pane to absolute top, take full width     |
| :set splitright                                                              | for vertical split, place new pane right      |
| :vertical split <filen-< td=""><td>vertical split buffer/file</td></filen-<> | vertical split buffer/file                    |
| ame>                                                                         |                                               |
| <c-w>hjkl</c-w>                                                              | move to cursor to relative left/down/up/right |
|                                                                              | pane                                          |

| Insert Mode ( Emacs Style Single Line Editing) |                                   |  |
|------------------------------------------------|-----------------------------------|--|
| <c-a></c-a>                                    | Jump to the beginning of the line |  |
| <c-e></c-e>                                    | Jump to the end of the line       |  |
| <c-w></c-w>                                    | Backward-Delete Word              |  |
| <c-d></c-d>                                    | Forward-Delete Word               |  |
| <c-y></c-y>                                    | paste/yank to current line        |  |
| <c-k></c-k>                                    | delete the rest line after cursor |  |

| Useful Utility Commands (Normal Mode)                                                                                     |                                                          |
|----------------------------------------------------------------------------------------------------|----------------------------------------------------------|
|                                                                                                    | dot command, repeat last change                          |
| J                                                                                                    | Join the line below to current line                      |
| <c-a></c-a>                                                                                                    | add {count} to number under cusor                        |
| <c-x></c-x>                                                                                                    | subtract {count} to number under cusor                   |
| @;                                                                                                    | repeat last cmdline command                              |
| <leader>j</leader>                                                                                                    | break current line and move trailing part one line above |
| dot command . repeat text changes that is defined by vim. E.g. invoked by operator $_{\rm C}$ and followup inserted text. |                                                          |

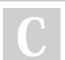

By **piping** cheatography.com/piping/

Published 13th June, 2018. Last updated 15th July, 2020. Page 2 of 3. Sponsored by **ApolloPad.com**Everyone has a novel in them. Finish
Yours!
https://apollopad.com

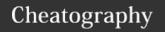

## VIM and its secrets Cheat Sheet

by piping via cheatography.com/61694/cs/15920/

| Ctrl+R (Usino | Registers in Insert/Command Mode)         |
|---------------|-------------------------------------------|
| <c-r>/</c-r>  | put last search string                    |
| <c-r>=</c-r>  | calculator <c-r>=128/2, insert mode</c-r> |
| <c-r>"</c-r>  | put last copied text                      |
| <c-r>0</c-r>  | put second to last copied text            |

dot command . does not repeat command line commands, only changes that is defined by vim. E.g. invoked by operator  ${\rm c\,}$  and followup inserted text.

| С | sco | PE N | IAPPII | NG (M | ly Conf | iguration | on) |
|---|-----|------|--------|-------|---------|-----------|-----|
|   |     |      |        |       |         |           |     |

| :cs add <path th="" to<=""><th>cscope.out&gt; <path to="" worksapce=""></path></th></path> | cscope.out> <path to="" worksapce=""></path>   |
|--------------------------------------------------------------------------------------------|------------------------------------------------|
| <leader>ca</leader>                                                                        | add cscope.out <worksapce path=""></worksapce> |
| <leader>gs</leader>                                                                        | search the C symbol under cursor               |
| <leader>gd</leader>                                                                        | search global defintion                        |
| <leader>gc</leader>                                                                        | search who called this function                |
| <leader>ge</leader>                                                                        | search this string as egrep pattern            |
| <leader>gf</leader>                                                                        | search for this file under cursor              |
| <leader>gi</leader>                                                                        | search for files that include the current file |
| <leader>ga</leader>                                                                        | search assignment to this variable             |

cscope is the most common tool for developing c projects. (look up symbol, definition, locate caller/callee of functions, etc). cscope interface is built-in feature for most vim distribution. To generate cscope database, first use cscope -Rbq in your project directory.

#### **Normal Commands (My Configuration)**

| q                  | close current window                        |
|--------------------|---------------------------------------------|
| <cr></cr>          | equivalent to :noh Remove Search Highlights |
| <leader>m</leader> | open tagbar for current file                |
| <leader>l</leader> | toggle line number display                  |
| <leader>z</leader> | open current file in a new tab to "ZOOM"    |

| Comr | nand | Mode |  |
|------|------|------|--|

| :%                                     | {range}, equal to 1,\$ (the entire file)          |
|----------------------------------------|---------------------------------------------------|
| :{range}! <external cmd=""></external> | range of text is being pipe to cmd to be replaced |
| :%! xxd                                | edit binary file                                  |
| :%! xxd -r                             | save the file into binary form                    |
| Ctrl-f                                 | open cmdline editing windows                      |

| Special and Very Useful Windows Quickfix |  |
|------------------------------------------|--|
|                                          |  |

| :copen/:cclose | open/close Quickfix                      |
|----------------|------------------------------------------|
| :cn            | go to next fix                           |
| :cp            | go to previous fix                       |
| :make all -i   | build the code & report on quickfix list |

Quickfix typically used after :make command and can be configured to work with cscope. The quickfix window contains the parsed result from :make that contains where complication error happen, and put cursor to exactly the file/line/column so user can just fix it!

I open quick fix with my shortcut and prefix a :botright copen to open it at the bottom of window

### Fold The Content

| :set foldmethod= | available values: syntax, indent, manual     |
|------------------|----------------------------------------------|
| :set foldlevel=  | 0,1,2,3,, applied when value is changed      |
| za               | toggle folding at the cursor position        |
| zf               | Operator to create a fold (manual mode only) |
| ZO               | open selection text                          |
| ZC               | close the fold                               |

#### Vim Diff Mode

| :diffsplit <[filename]> | split the window with diff mode on            |
|-------------------------|-----------------------------------------------|
| :diffoff                | turn off diff mode, (include diff highlights) |
| :set diff!              | only switch the diff color highlight          |
| do                      | diff obtain the change from the other side    |
| dp                      | diff put change to the other side             |

windo diffoff can turn off all diffmode windows in current tab

#### Commentary (External Plugin)

| gcc   | comment/uncomment current line  |
|-------|---------------------------------|
| 10gcc | comment next 10 lines           |
| gcu   | comment block                   |
| gcap  | comment the paragrah            |
| gc    | comment selection (visual mode) |

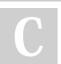

By **piping** cheatography.com/piping/

Published 13th June, 2018. Last updated 15th July, 2020. Page 3 of 3. Sponsored by **ApolloPad.com**Everyone has a novel in them. Finish
Yours!
https://apollopad.com